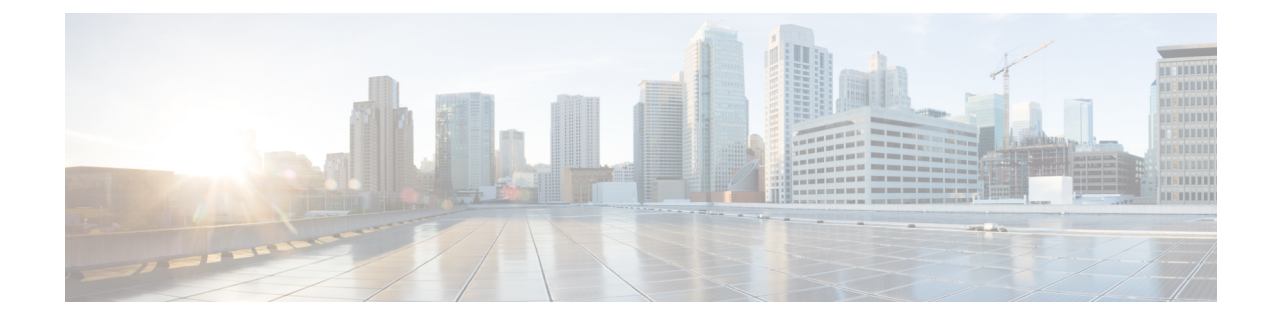

# **Redirect DNS in a Service-Side VPN**

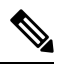

**Note**

To achieve simplification and consistency, the Cisco SD-WAN solution has been rebranded as Cisco Catalyst SD-WAN. In addition, from Cisco IOS XE SD-WAN Release 17.12.1a and Cisco Catalyst SD-WAN Release 20.12.1, the following component changes are applicable: **Cisco vManage** to **Cisco Catalyst SD-WAN Manager**, **Cisco vAnalytics**to **Cisco CatalystSD-WAN Analytics**, **Cisco vBond**to **Cisco CatalystSD-WAN Validator**, **Cisco vSmart** to **Cisco Catalyst SD-WAN Controller**, and **Cisco Controllers** to **Cisco Catalyst SD-WAN Control Components**. See the latest Release Notes for a comprehensive list of all the component brand name changes. While we transition to the new names, some inconsistencies might be present in the documentation set because of a phased approach to the user interface updates of the software product.

#### **Table 1: Feature History**

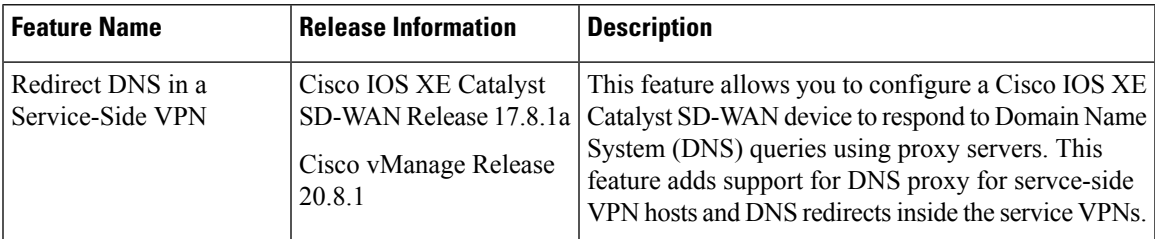

- Information About Redirect DNS in a [Service-Side](#page-0-0) VPN, on page 1
- Restrictions for Redirect DNS in a [Service-Side](#page-1-0) VPN, on page 2
- Use Cases for Redirect DNS in a [Service-Side](#page-1-1) VPN, on page 2
- Configure Redirect DNS in a [Service-Side](#page-3-0) VPN, on page 4
- Configure Redirect DNS in a [Service-Side](#page-5-0) VPN Using the CLI, on page 6
- Verify Redirect DNS in a [Service-Side](#page-7-0) VPN, on page 8
- [Configuration](#page-7-1) Examples for Redirect DNS, on page 8

## <span id="page-0-0"></span>**Information About Redirect DNS in a Service-Side VPN**

The Redirect DNS feature enables Cisco IOS XE Catalyst SD-WAN devices to respond to DNS queries using a specific configuration and associated host table cache that are selected based on certain characteristics of the queries. In a redirect DNS environment, multiple DNS databases can be configured on the device. The Cisco Catalyst SD-WAN software can be configured to choose one of the DNS name server configurations

whenever the device responds to a DNS query, by forwarding or resolving the query. Prior to Cisco IOS XE Catalyst SD-WAN Release 17.8.1a, redirect DNS is supported only through NAT Direct Internet Access (DIA) path.

When an application-aware routing policy allows a Cisco IOS XE Catalyst SD-WAN device to send application traffic to a service VPN and receive application traffic from a service VPN, the device performs a DNSlookup to determine the path to reach the application server. If the router does not have a connection to the internet, it sends DNS queries to an edge device that has such a connection, and that device determines how to reach a server for that application.

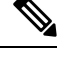

**Note**

In a network in which the device that is connected to the internet is in a geographically distant data center, the resolved DNS address points to a server that is also geographically distant from the site where the service VPN is located.

Because you can configure a Cisco IOS XE Catalyst SD-WAN device to be an internet exit point, it is possible for any router to reach the internet directly to perform DNS lookups.

You can configure redirect DNS with either a centralized data policy or, if you want to apply SLA criteria to the data traffic, you can use application-aware routing policy.

### <span id="page-1-0"></span>**Restrictions for Redirect DNS in a Service-Side VPN**

- A redirect DNS request is not accepted without NAT configuration if the request is from the same VPN with the same port from a different host.
- If you configure DNS server IP address using NAT, it cannot be changed through the data policy.
- DNS fragmented packets and self-generated DNS are not supported.
- DNS requests from the overlay tunnel are not supported.
- Redirect DNS is supported only on IPv4 traffic, and not on IPv6 traffic.
- DNS requests through User Datagram Protocol (UDP) are supported. However, requests from Transmission Control Protocol (TCP) are not supported.

### <span id="page-1-1"></span>**Use Cases for Redirect DNS in a Service-Side VPN**

#### **Unconditional Redirect DNS**

In unconditional redirect DNS (scenario A), a host sends all the DNS requests to a local edge router, and the local edge router redirects the DNS request to an enterprise DNS server in the data center (which is available only using a service-side VPN) and acts as a DNS forwarder. A use case for this feature redirects statically configured IP addresses for printers to an enterprise DNS server in a data center. In this use case, all the legacy printers are statically configured with an IP address of a local router as DNS server, which acts as DNS forwarder to forward all the DNS requests from printers.

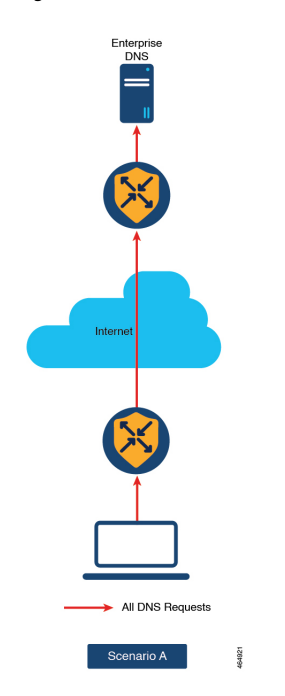

**Figure 1: Unconditional Redirect DNS**

#### **Conditional Redirect DNS**

In conditional redirect DNS (scenario B), a host uses a service provider (SP) or managed service provider (MSP) DNS by default. For known applications that use an Cisco Catalyst SD-WAN Application Intelligence Engine (SAIE) or custom applications, for example, \*.google.com, the DNS request is forwarded to the enterprise DNS server using a Cisco Catalyst SD-WAN overlay network. All the other DNS requests are sent to the SP or MSP DNS server.

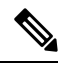

**Note** In Cisco vManage Release 20.7.1 and earlier releases, SAIE is called deep packet inspection (DPI).

**Figure 2: Conditional Redirect DNS**

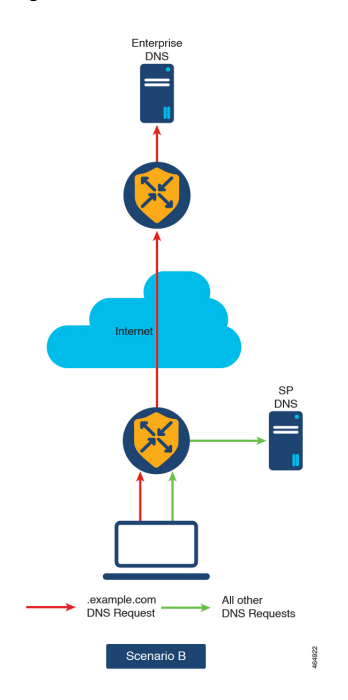

### <span id="page-3-0"></span>**Configure Redirect DNS in a Service-Side VPN**

- **1.** From the Cisco SD-WAN Manager menu, choose **Configuration** > **Policies**.
- **2.** From the **Custom Options** drop-down list, choose **Traffic Policy** from the **Centralized Policy** menu.
- **3.** Click **Traffic Data** to create a traffic data policy.
- **4.** From the **Add Policy** drop-down list, choose **Create New**.
- **5.** In the **Name** and **Description**, enter a name and a description for the data policy.
- **6.** Click **Sequence Type**.

The **Add Data Policy** dialog box is displayed.

**7.** Choose the type of data policy that you want to create—**Application Firewall**, **QoS**,**Service Chaining**, **Traffic Engineering**, or **Custom**.

A policy sequence containing the selected type of data policy is added in the left pane.

**8.** Double-click the text string, and enter a name for the policy sequence.

The name you type is displayed both in the **Sequence Type** list in the left pane and in the right pane.

- **9.** Click **Sequence Rule**. The **Match/Action** dialog box is displayed, where **Match** is selected by default. The available policy match conditions are listed in the menu.
- **10.** From the **Protocol** drop-down list, choose **IPv4** to apply the policy only to IPv4 address families.
- **11.** To choose one or more **Match** conditions, click the fields and set the values as described.

**Note** Not all match conditions are available for all policy sequence types.

- **12.** To select the actions to take on matching data traffic, click the **Actions** menu.
- **13.** To drop matching traffic, click **Drop**. The available policy actions are listed on the right side.
- **14.** To accept matching traffic, click **Accept**.

The available policy actions are listed on the right side.

- **15.** In the **Actions** menu, choose **Redirect DNS** to configure redirect DNS.
- **16.** In the **Redirect DNS** condition field, enter the **IP Address** and click **Save Match and Actions**.
- **17.** Click **Save Data Policy**.

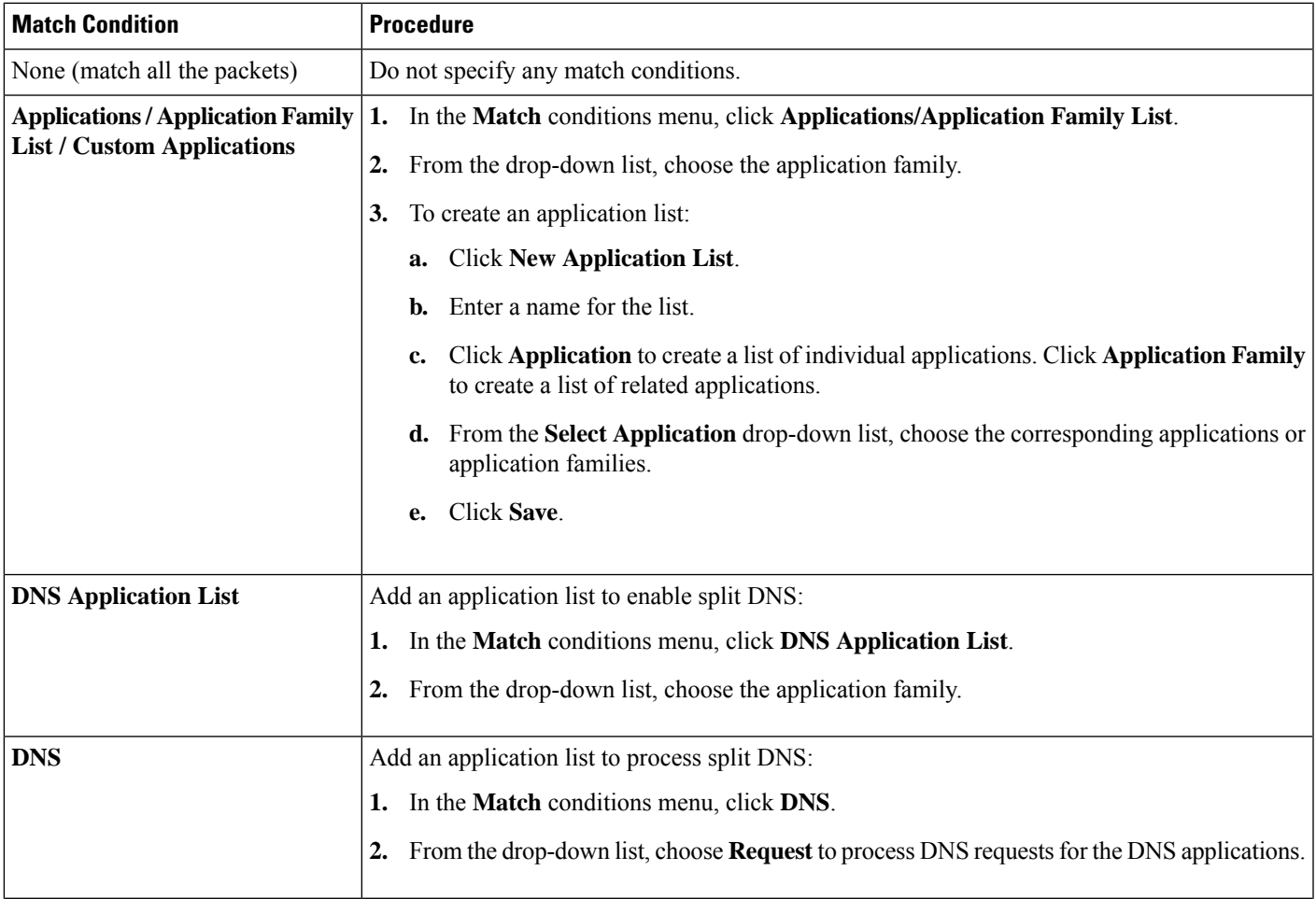

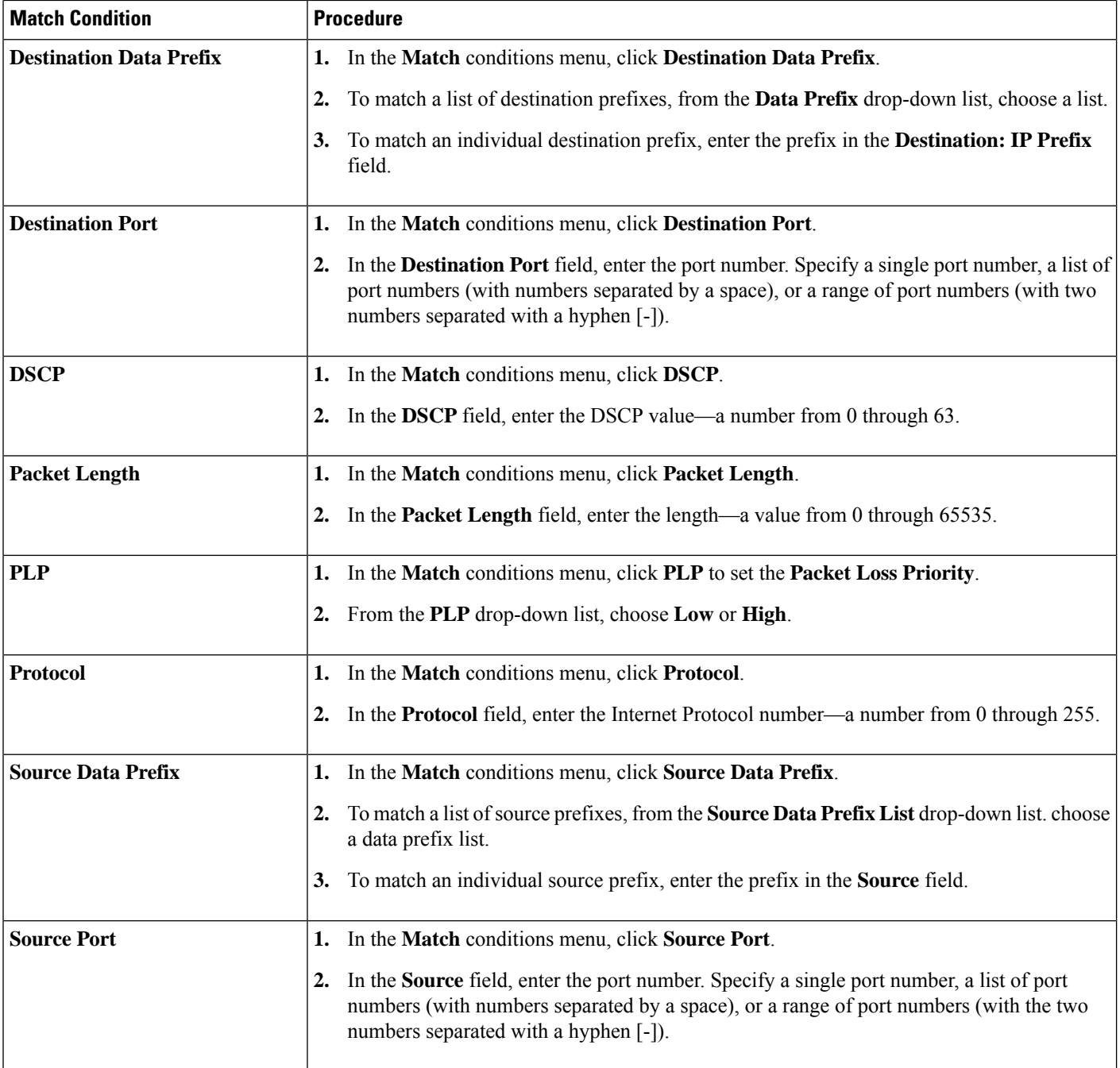

# <span id="page-5-0"></span>**Configure Redirect DNS in a Service-Side VPN Using the CLI**

The following steps show the minimum policy components required to enable redirect DNS with a centralized data policy:

**1.** Create a list of overlay network sites to which the centralized control policy is to be applied:

```
vsmart(config)# policy
vSmart(config-policy)# lists site-list list-name
vSmart(config-lists-list-name)# site-id site-id
```
The list can contain as many site IDs as necessary. Include one **site-id** command for each site ID. For contiguous site IDs, you can specify a range of numbers separated with an en dash (–). Create additional site lists, as needed.

**2.** Create lists of applications or application families for which you want to enable redirect DNS. Refer to these lists in the **match** section of the data policy.

```
vSmart(config)# policy lists
vSmart(config-lists)# app-list list-name
vSmart(config-app-list)# app application-name | app-family family-name
```
**3.** Create list VPNs to which the redirect DNS policy is to be applied:

```
vSmart(config)# policy lists
vSmart(config-lists)# vpn-list list-name
vSmart(config-lists)# vpn vpn-id
```
**4.** Create a data policy instance and associate it with a list of VPNs:

```
vSmart(config)# policy data-policy policy-name
vSmart(config-data-policy)# vpn-list list-name
```
**5.** Create a series of match–action pair sequences:

vSmart(config-vpn-list)# **sequence** *number*

The match–action pairs are evaluated in order, by sequence number, starting with the lowest numbered pair and ending when the route matches the conditions in one of the pairs. Or, if no match occurs, the default action is taken (either rejecting the route or accepting it as is).

**6.** Process the DNS server resolution for the applications or application families contained in an application list. For the *list-name* argument, specify the list name.

vSmart(config-sequence)# **match dns-app-list** *list-name*

**7.** Configure the match–action pair sequence to process DNS requests (for outbound data traffic) or responses (for inbound data traffic):

vSmart(config-sequence)# **match dns** *(request | response)*

**8.** By default, the DNS servers configured in the VPN in which the policy is applied are used to process DNS lookups for the applications. You can direct the DNS requests to a particular DNS server. For a data policy condition that applies to outbound traffic (from the service network), configure the IP address of the DNS server:

vSmart(config-sequence)# **action** *accept redirect-dns* ip-address

For a data policy condition that applies to inbound traffic (from the tunnel), include the following action so that the DNS response can be correctly forwarded back to the service VPN:

vSmart(config-sequence)# **action accept redirect-dns host**

**9.** Apply the policy to one or more sites in the Cisco Catalyst SD-WAN overlay network:

```
vSmart(config)# apply-policy site-list list-name
data-policy policy-name (all | from-service)
```
### <span id="page-7-0"></span>**Verify Redirect DNS in a Service-Side VPN**

The following is a sample output from the **show sdwan policy from-vsmart** command that shows how to verify the redirect DNS configuration:

```
vSmart# show sdwan policy from-vsmart
from-vsmart data-policy vpn1_dns-redirect-prefer-lte
direction from-service
vpn-list vpn1
 sequence 1
  match
   source-ip 10.0.0.0/0
           request
  action accept
   count gdns2_-396115821
   redirect-dns 10.255.255.254
 default-action accept
from-vsmart lists vpn-list vpn1
vpn 1
```
### <span id="page-7-1"></span>**Configuration Examples for Redirect DNS**

#### **Unconditional DNS Redirect**

The following example shows how to configure an unconditional DNS redirect, where all the DNS requests are matched:

```
policy
data-policy rdns
 vpn-list vpn10
  sequence 10
   match
    source-ip 0.0.0.0/0
    dns request
    !
   action
    redirect-dns 209.165.200.225
   !
  default-action accept
  !
  !
!
apply-policy
site-list siteA
 data-policy rdns from-service
```
#### **Conditional DNS Redirect**

The following example shows how to configure a conditional DNS redirect, where a selective DNS request is defined using an app list:

```
policy
data-policy rdns
 vpn-list vpn10
   sequence 10
```

```
match
    source-ip 10.0.0.0/8
    dns request
    dns-app-list YouTube
    !
   action
    redirect-dns 209.165.200.225
   !
  default-action accept
  !
 !
!
apply-policy
site-list siteA
 data-policy rdns from-service
```
 $\mathbf I$ 

i.